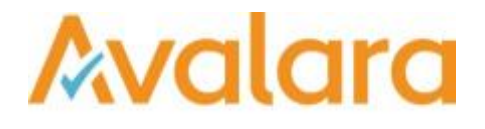

# VAT Reporting v17.9.2

## Release Note

*Avalara may have patents, patent applications, trademarks, copyrights, or other intellectual property rights governing the subject matter in this document. Except as expressly provided in any written license agreement from Avalara, the furnishing of this document does not give you any license to these patents, patent applications, trademarks, copyrights, or other intellectual property.*

*© 2015 Avalara, Inc. All rights reserved.*

*Avalara, AvaTax, AvaTax Calc, AvaTax Returns, AvaTax Certs, AvaTax Local, AvaLocal, AvaTax POS, AvaPOS, AvaRates, TrustFile, BPObridge, Laserbridge+, Sales Taxll, Sales TaxPC, SalestaxPC+, StatetaxII, and StatetaxPC are either registered trademarks or trademarks of Avalara, Inc. in the United States or other countries.*

*All other trademarks are property of their respective owners.*

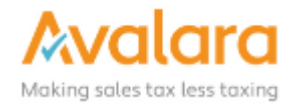

#### **Overview**

This release 17.9.2 is a patch to our 17.9.1 maintenance release; it includes the latest updates for the IT VAT Book (d193) and also updates for SII. This version includes all the updates from 17.9.1 plus the fixes in 17.9.2 so this document details the full set of changes.

#### Main changes in Reports

- **Portugal**: We have added the new Portuguese VAT return valid as of September 2017 to file in October 2017 for the first time.
- **Croatia**: We now support the HR reverse charge list in XML and PDF format. Please note that you need to set up the reverse charge rate (i.e. the VAT your client must self-assess) when creating the VAT code through the wizard.
- **Italy**:
	- 1. VAT Book Spesometro

We now fully support the spesometro in XML format and you can find it in VAT Reporting under **VAT Book**.

We include in the Spesometro the transactions performed by a non-established Italian entity whereby the reverse charge of article 194 Directive 2006/112/EC applies. The law is not clear on that point; however, we have been advised to include them as this seems to be more appropriate. If you prefer to have them excluded, please contact support as this can be arranged.

In this release, we have included the feature which will split the XML file created, to conform to the rules of the IT submission portal. If the data contains >1000 invoices per partner the XML element is grouped in thousands; if the data contains >1000 partners, the file is split into multiple XML files each with a maximum of 1000 partners.

2. We have read in latest comments from the Italian VAT administration that for the time being the node Country and VAT Number should be completed with something, it cannot be empty. We expect this to be changed again and we will follow up on that.

For the moment, we added in the Spesometro that in case country + VAT number is empty, we will fill it up with the country of the address and the first 28 digits of the name for the VAT number field.

- **Spain**: EC Listing lines with valid VAT Numbers and negative amounts will be highlighted in pink color. The reason is that you cannot file in Spain an ECL with negative lines. You will have to check where this correction came from, turn it into a correction line and file a corrective ECL for the period concerned.
- **Hungary**:
	- 1. We have now fully analysed the transaction ID's 704 and 706 (sales / purchase out of scope) for reporting in Hungary. These kinds of transactions are not being reported in the Hungarian return, so we now linked combinations zero to them.
	- 2. We now support the new Hungarian layout for reverse charge listing in XMAL and PDF format, that is valid since January 2017.
- **Bulgaria**: We now support the transactions (sales and purchases) of cereal and industrial crop for which there is a local reverse charge in Bulgaria.
- **Latvia:** We added the new document type 'R6 = raw precious metals, precious metal alloys and precious clad metal delivery' to the purchase side of the combined local listing.
- **Japan**: We now support Japan in VAT Reporting.

#### Main changes in Software

- **Errors & Warnings:** Please note that when the Reporters VAT Numbers in XML differs with the VAT Numbers in database, documents will be moved to Error - previously documents were processed with a warning.
- **Generic VAT Codes:** We have updated the generic VAT codes in please update the generic VAT codes once you have installed this version. Codes now include, for example: B2B services purchases from non-EU.
- **Invoice Flow Analyser**: we have added the ServiceCode tag for SAP documents in this release. If you already have data in VAT Reporting which is missing the ServiceCode, you will need to Redeliver the document on 17.9.2; then redeliver it again to update the ServiceCode, as the tag in the XML will only be added during the redelivery.
- **Reporting Check Performance**: We have made some improvements in this release, in testing we are seeing a performance improvement of between 50-60% on our benchmark tests. We recorded a speed of 65.05 documents per second on our 30,000 document test scenario, using multi-threading on a 4 CPU/dual-core server with 16GB RAM. The same scenario in 17.8.1 recorded 35.93 documents per second.

## Change Log

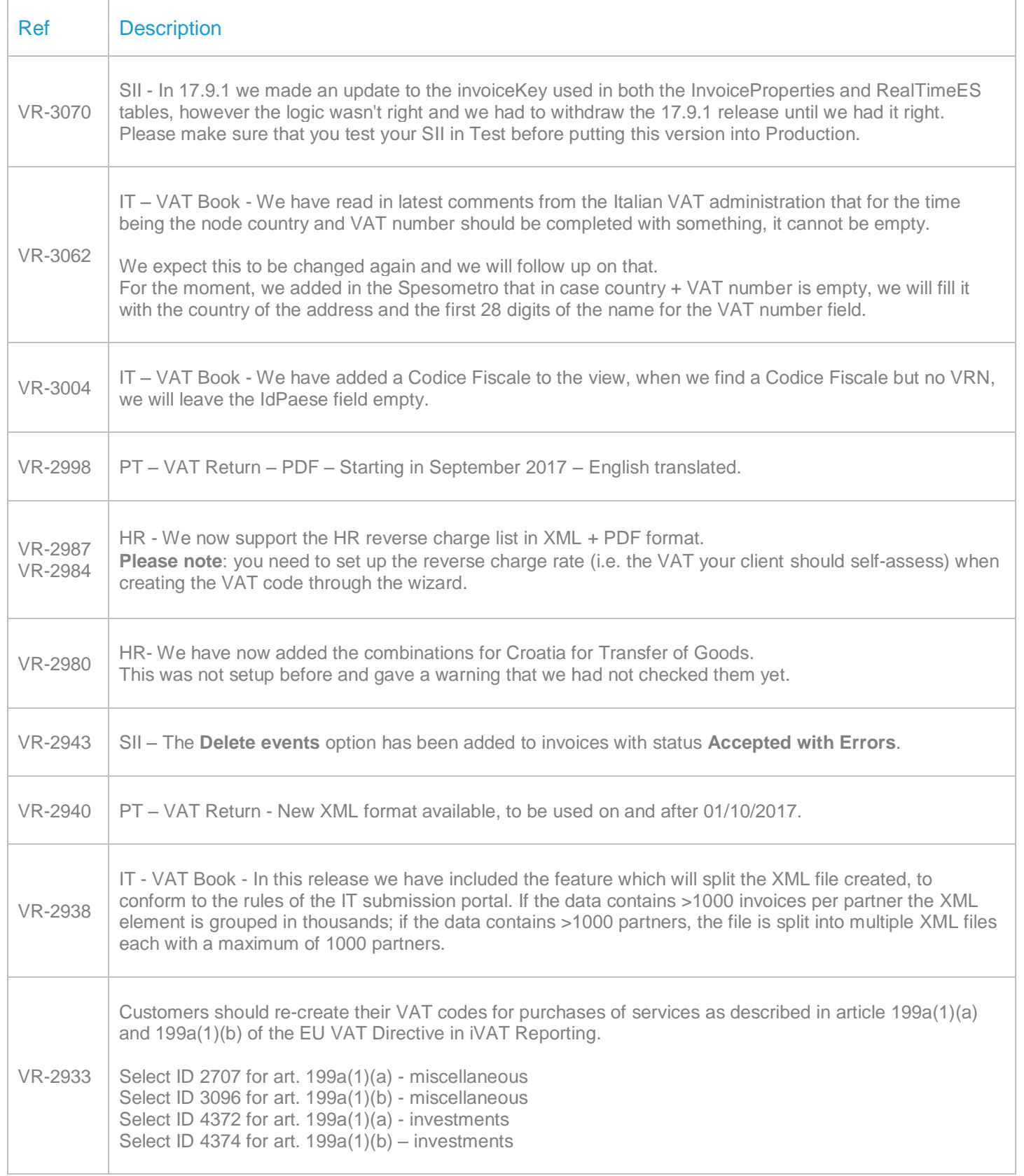

 $\Gamma$ 

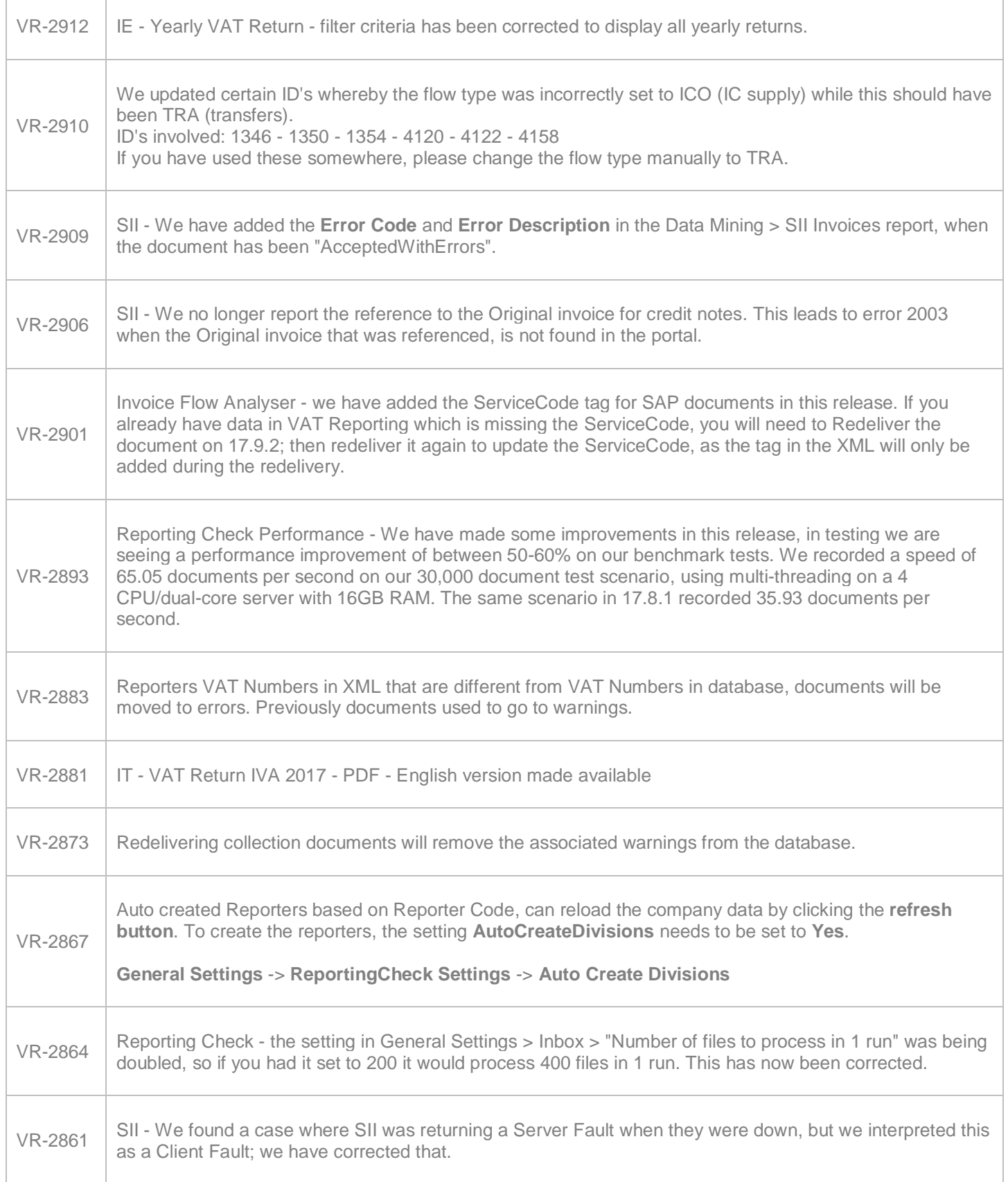

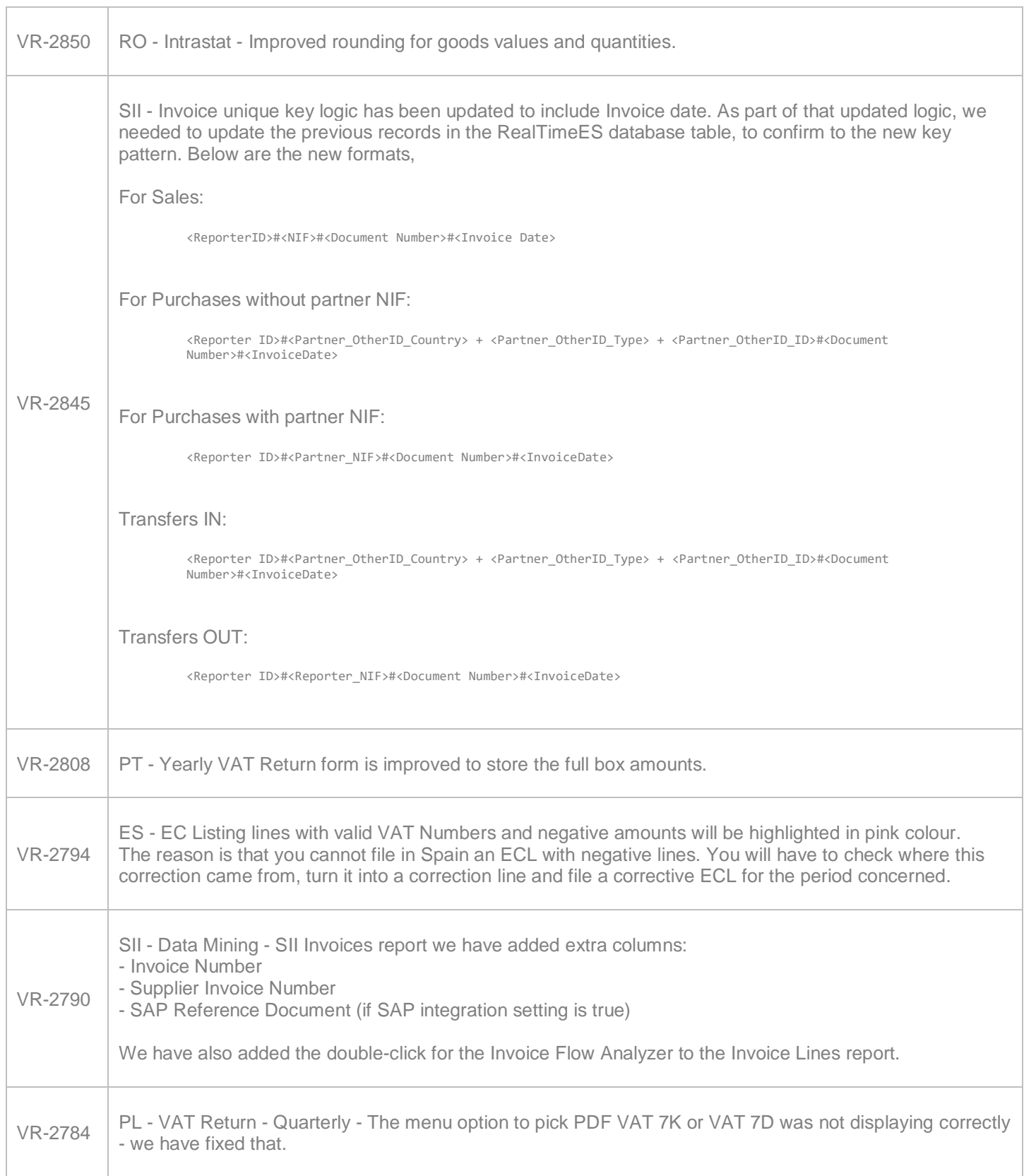

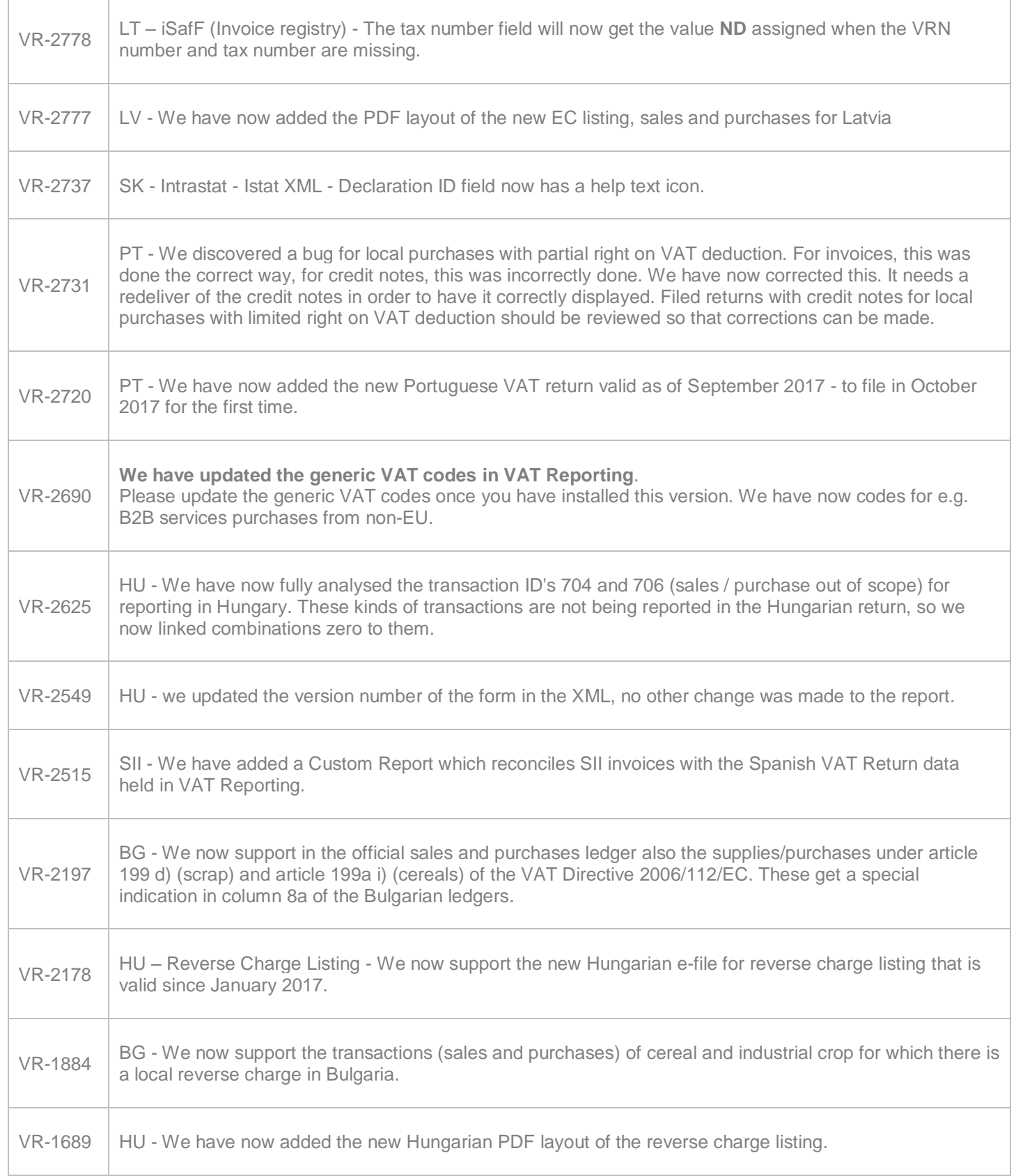

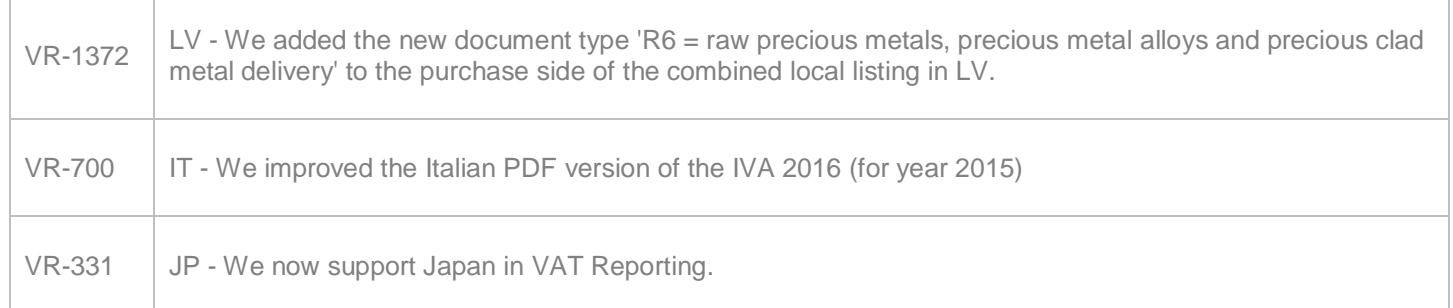

## **Upgrade Procedure**

This section provides details on how to update to the latest version. For the purposes of this documentation,

we assume that you have an existing installation and you have the necessary access privilege to perform the upgrade.

#### **Download**

The latest version of VAT Reporting is available here:

#### <https://release.vat.avalara.net/VATReporting.html>

#### **Database Back Up**

Close all running VAT Reporting windows, and take a full backup of the SQL Database. This can be done in the **SQL Server Management Studio**, from the database right-click menu **Tasks** > **Back Up**.

#### **Stop Inbox Monitor & SII Processor Scheduled Task**

Before installing the update of VAT Reporting stop the Inbox Monitoring Service and check there are no RCCL.exe processes still running, and stop the Windows Scheduled Task if you are using SII.

#### **Install**

Run the installer exe, once it completes open VAT Reporting and wait while it automatically handles any database upgrade.

#### **Start Inbox Monitor**

Start the Windows service, and then in VAT Reporting use the File > Send test file… and confirm the inbox is up and processing.

### **Start SII Processor Scheduled Task**

Re-enable the Windows Scheduled Task (if you are using SII).

## **VAT Reporting is now ready for use!**

## **Need Help?**

If you need technical assistance, please contact Customer Support via the on-line submission form: <http://www.avalara.com/europe/support/>

For any other issues, please contact your Customer Account Manager, Michelle Bequette. You may schedule an account review with her here <http://meetme.so/MichelleBequette>